Пошаговая инструкция

1. Зайти на сайт Работа В России

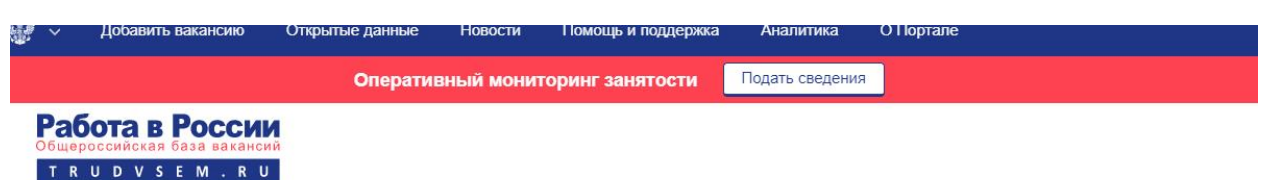

## Обучение граждан в рамках федерального проекта «Содействие занятости»

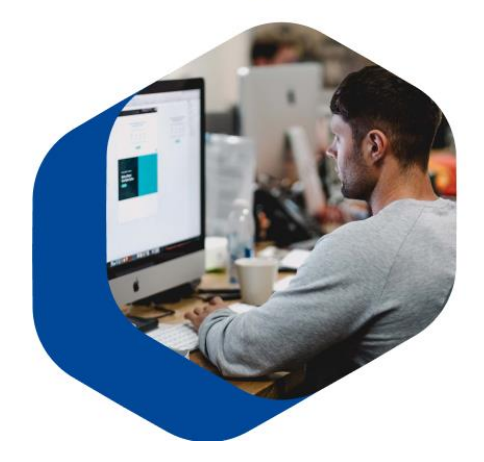

Программа организации профессионального обучения и дополнительного профессионального образования отдельных категорий граждан рассчитана на период до 2024 года.

Цель программы - содействие занятости отдельных категорий граждан путем организации профессионального обучения, дополнительного профессионального образования для приобретения или развития имеющихся знаний, компетенций и навыков, обеспечивающих конкурентоспособность и профессиональную мобильность на рынке труда

Записаться на обучение

2. Кликнуть на кнопку Записаться на обучение

Записаться на обучение

3. Вход осуществляется через портал Государственных Услуг (госуслуги)

Вход осуществляется через портал Государственных Услуг госуслуги (ЕСИА) Войти Не зарегистрированы на Госуслугах

4. Выбрать одну из приведенных категорий, подходящую вам. Выбрать регион (Республика Башкортостан) и компетенцию Поварское дело

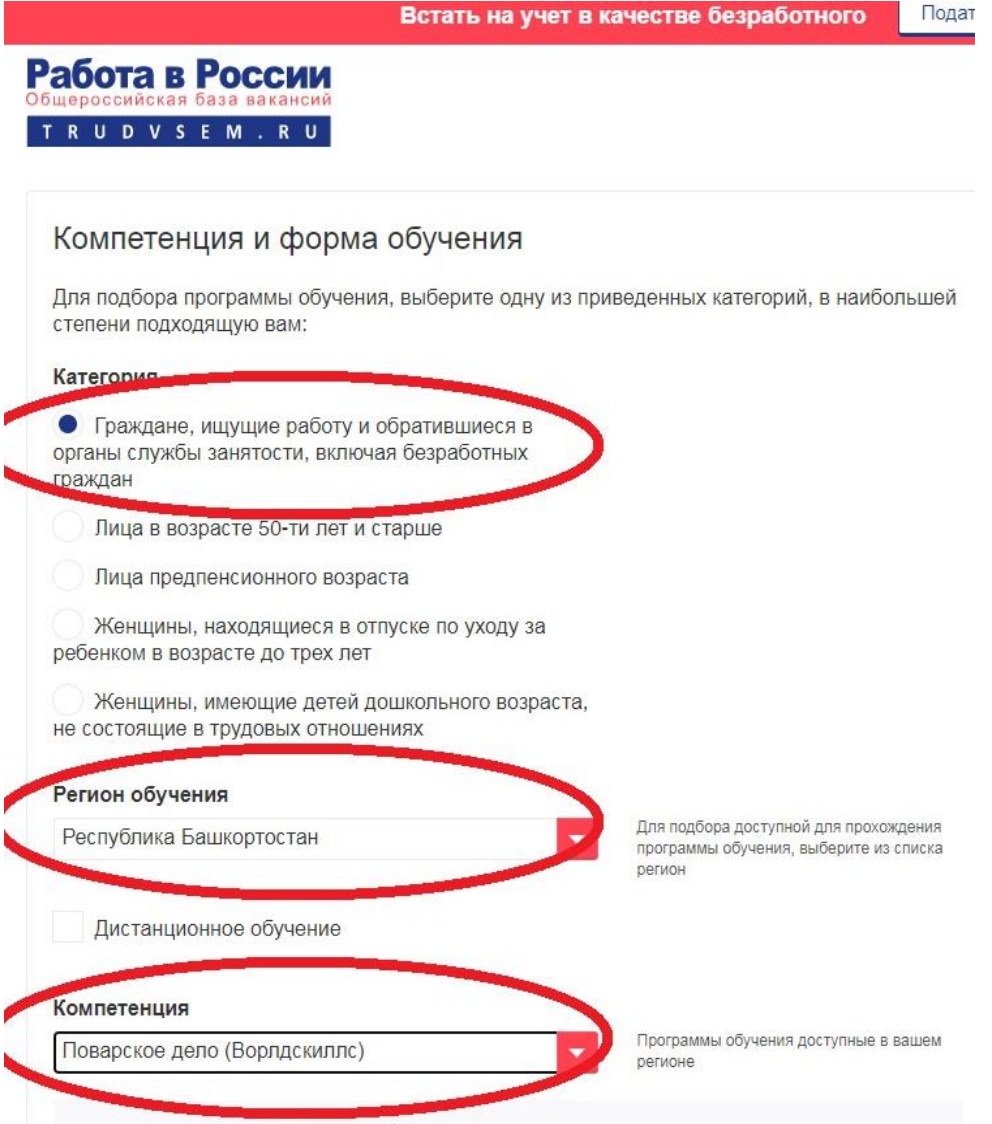

5. Выбрать место обучения ( ГАПОУ Учалинский колледж горной промышленности)

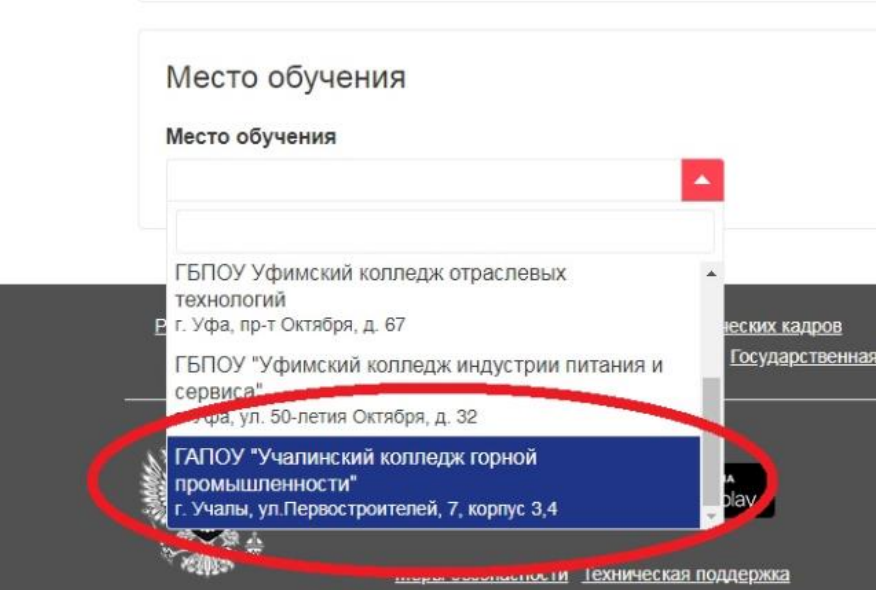

- 6. Подтвердить запись свою.
- 7. Ждать звонка от федерального оператора для подтверждения вас на обучение.